# **Go to oedportal.amauonline.com.**

**Enroll Now!** 

# Sign-up!

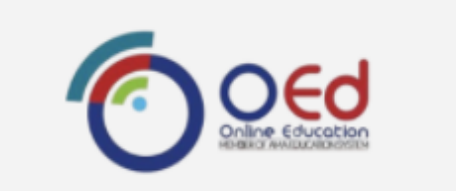

**Study Online** Anytime, Anywhere.

**LOGIN** 

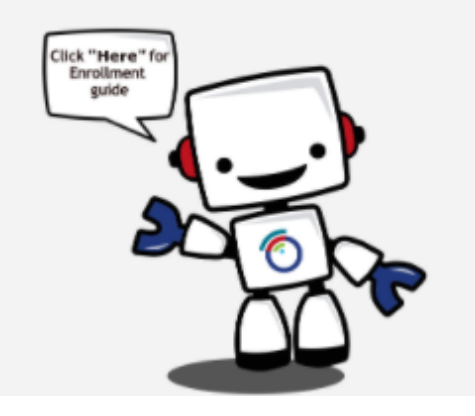

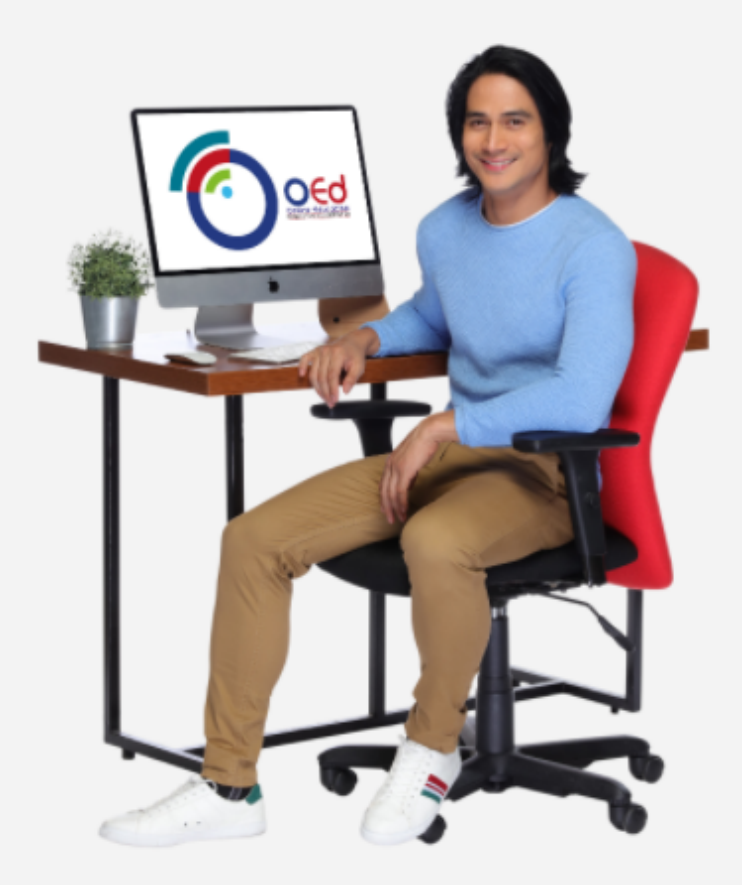

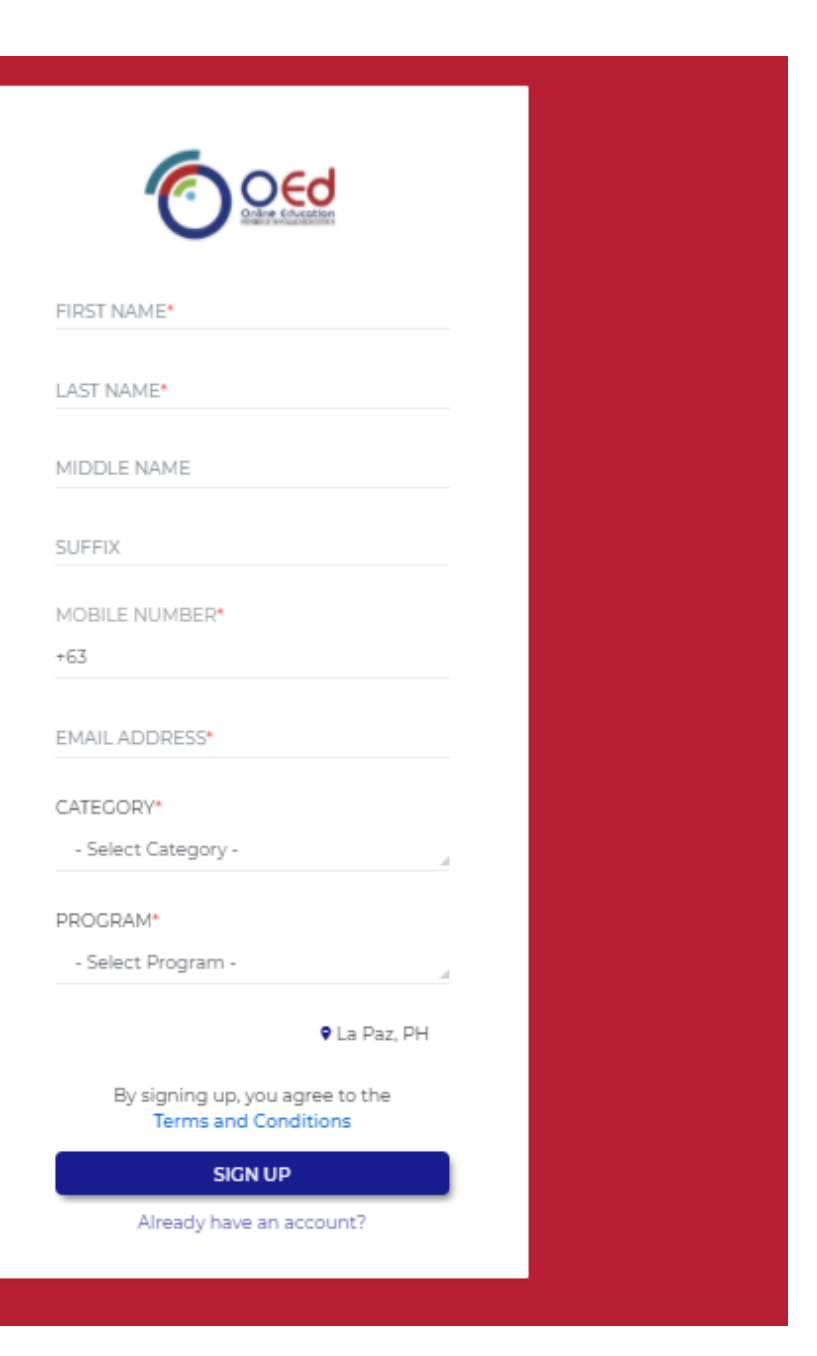

# Verify your mobile number.

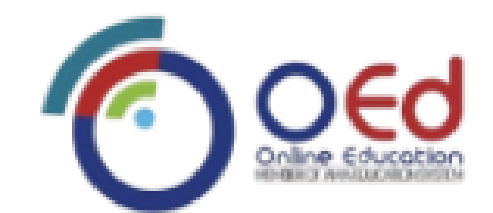

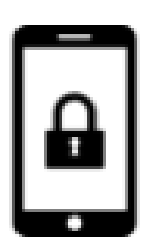

OTP has been sent to you on your mobile number 09774764510

ENTER 6 DIGITS OTP

and the control

المستور المست

Didn't received the OTP? Resend code in 57

**VERIFY** 

## **Log-in using your registered email address and the temporary password we have sent to your email.**

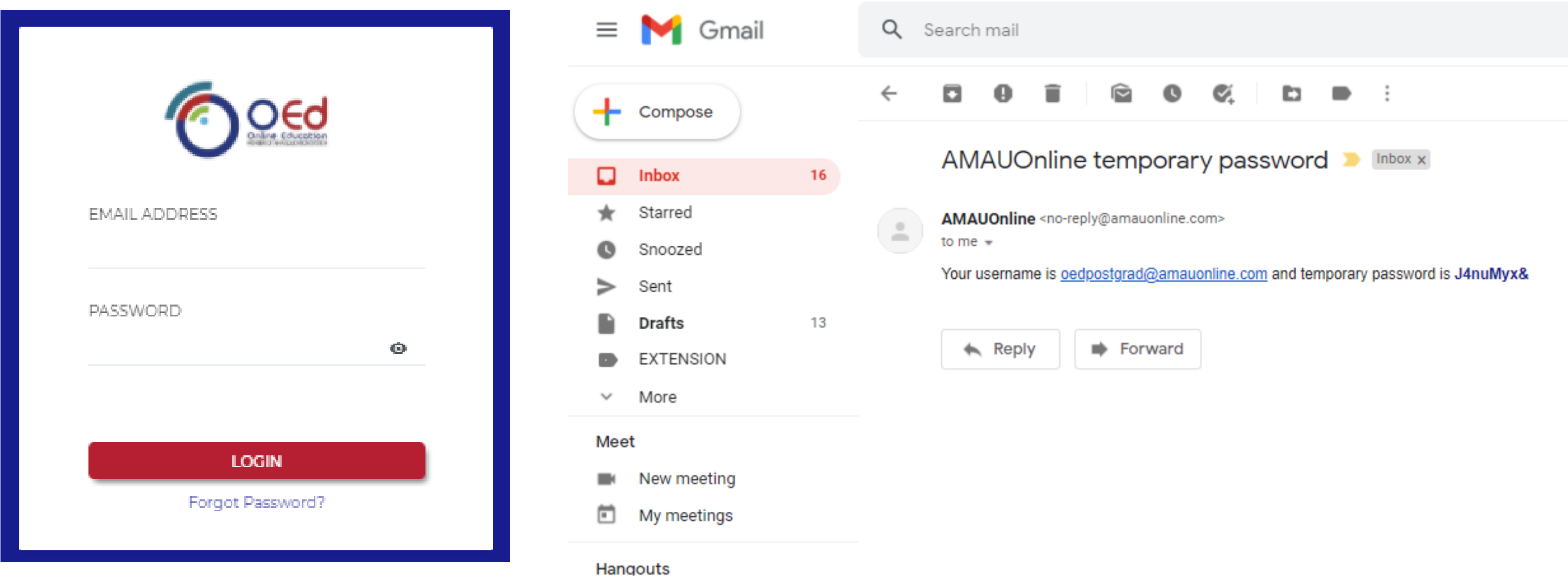

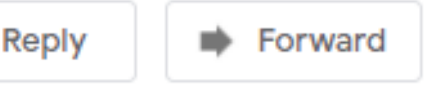

## **Change your password.**

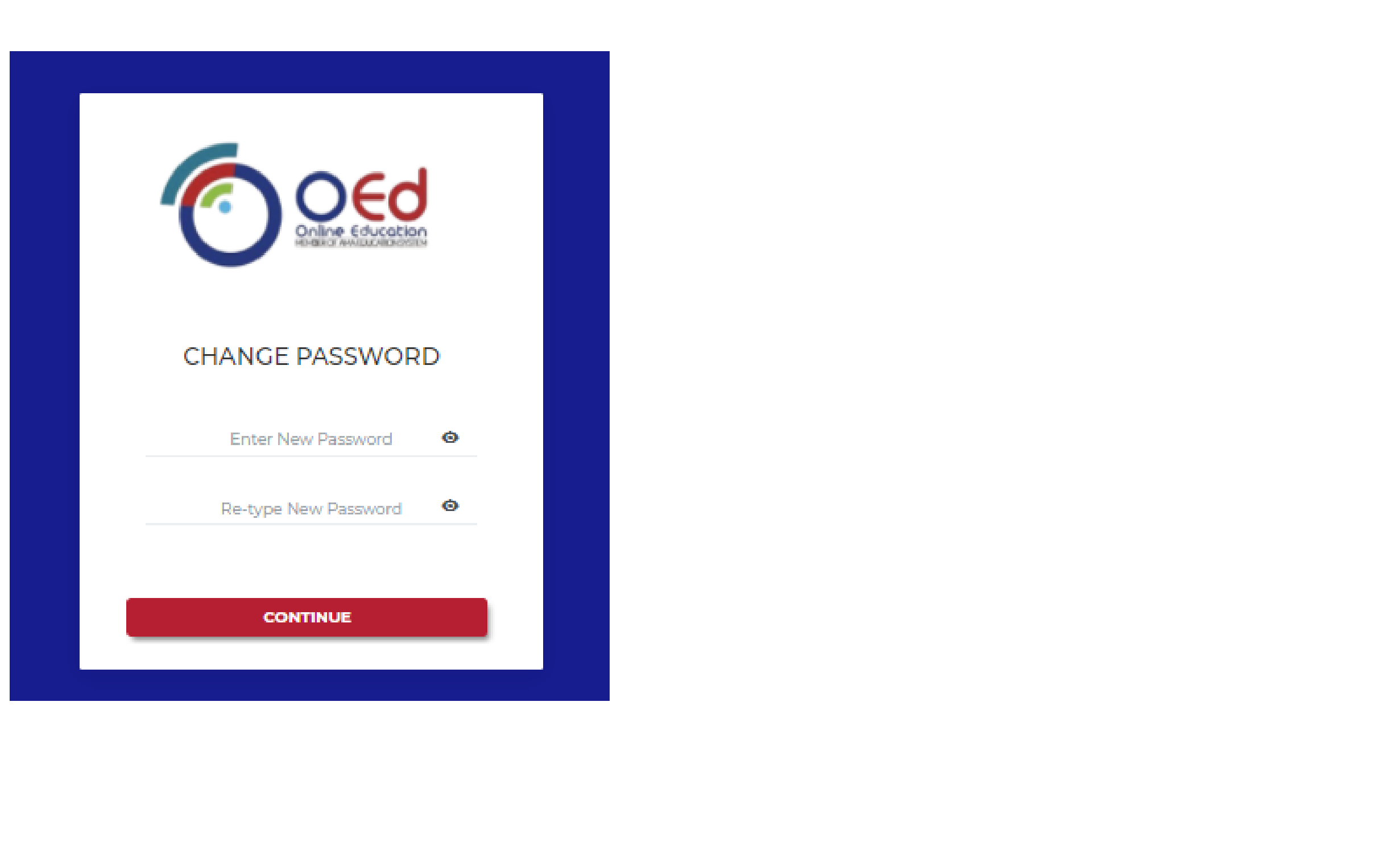

# **Update your profile.**

#### Personal Information

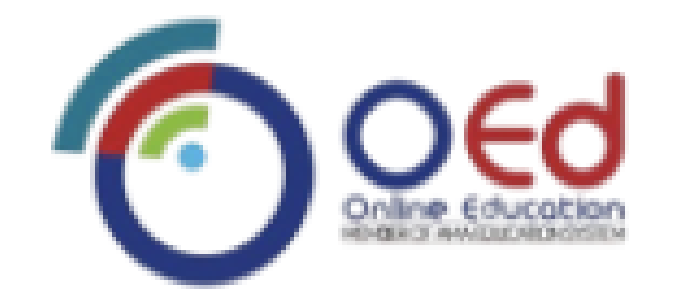

#### **UPDATE PROFILE**

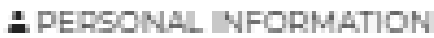

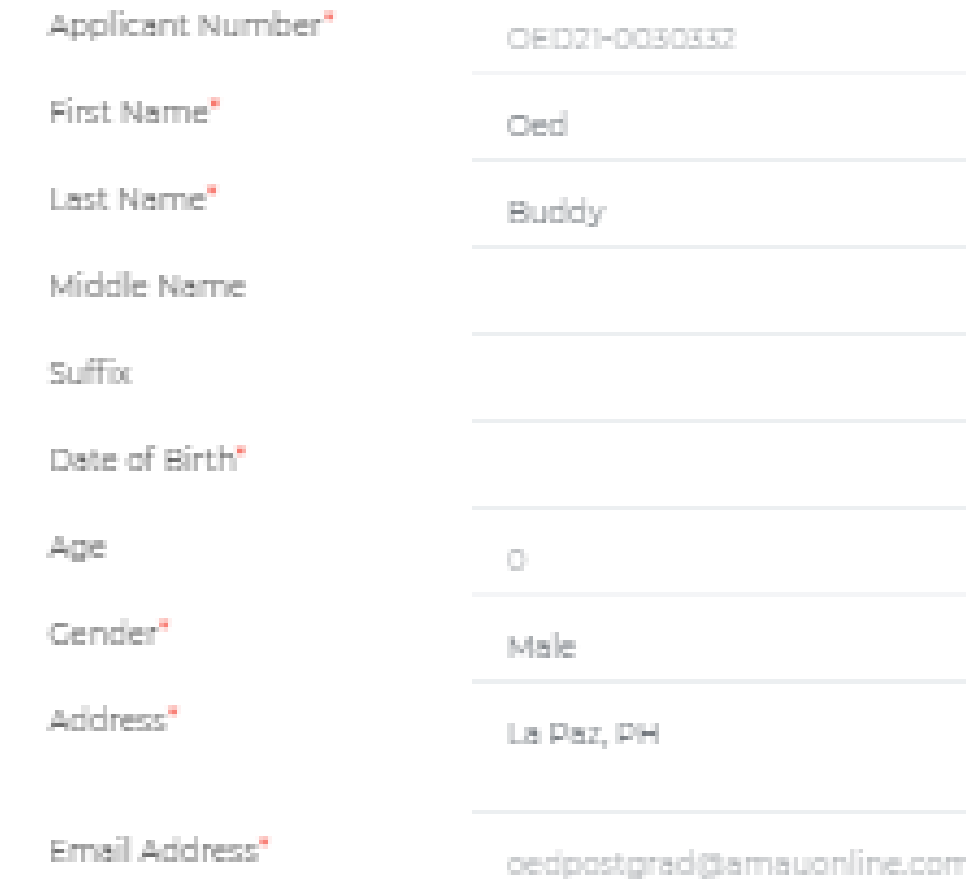

#### Educational background

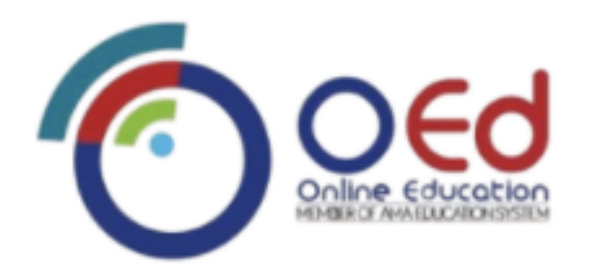

#### **UPDATE PROFILE**

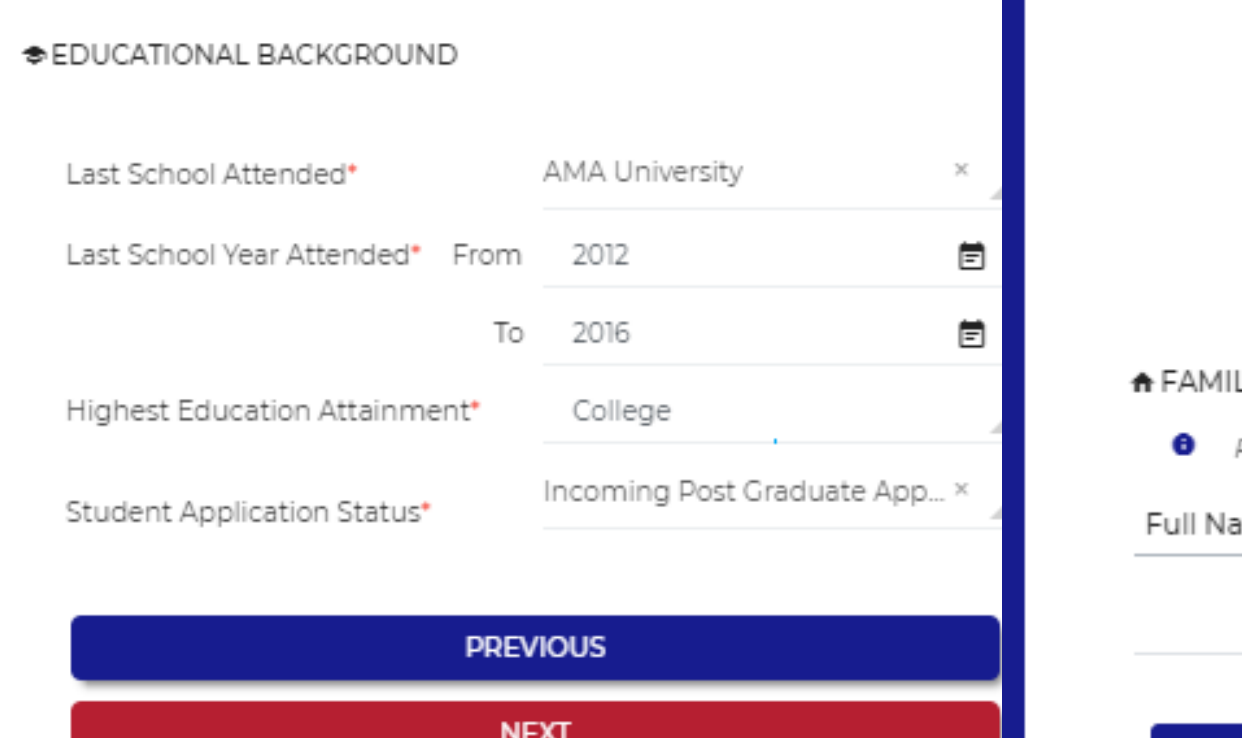

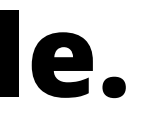

### Family background (optional)

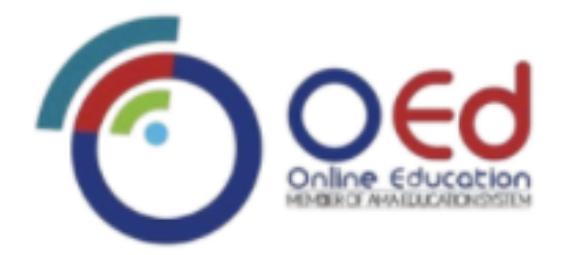

#### **UPDATE PROFILE**

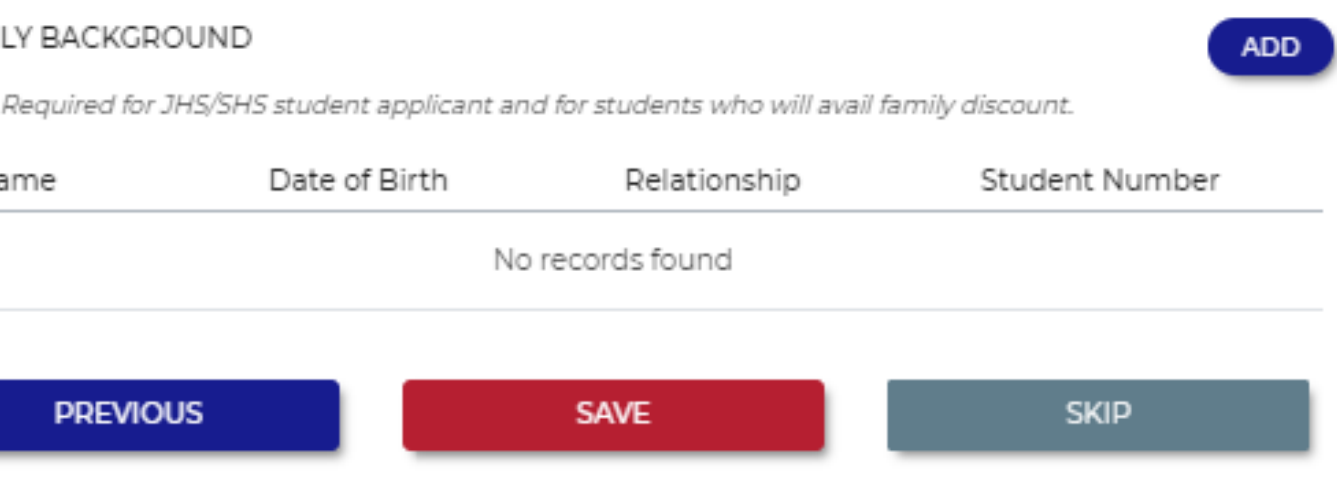

## **Add New Category**

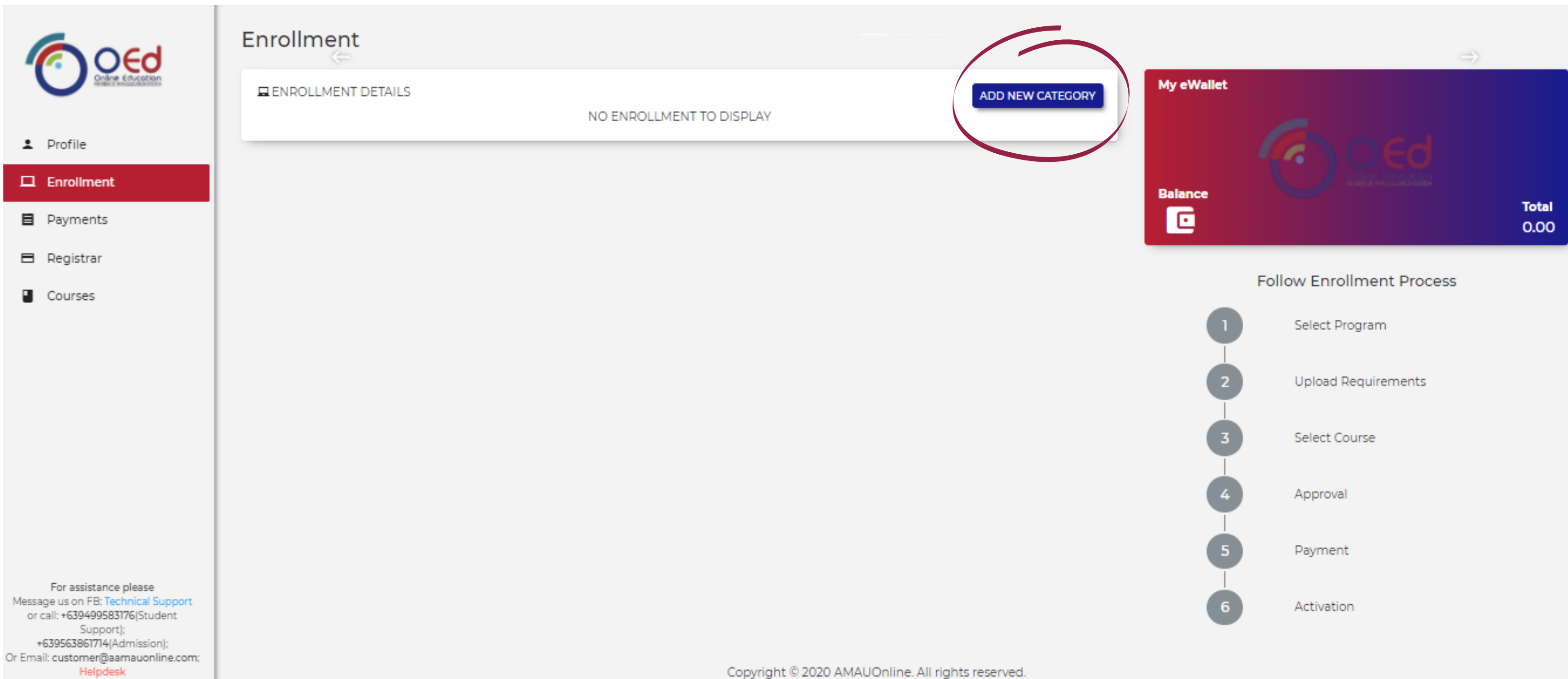

## **Choose Category**

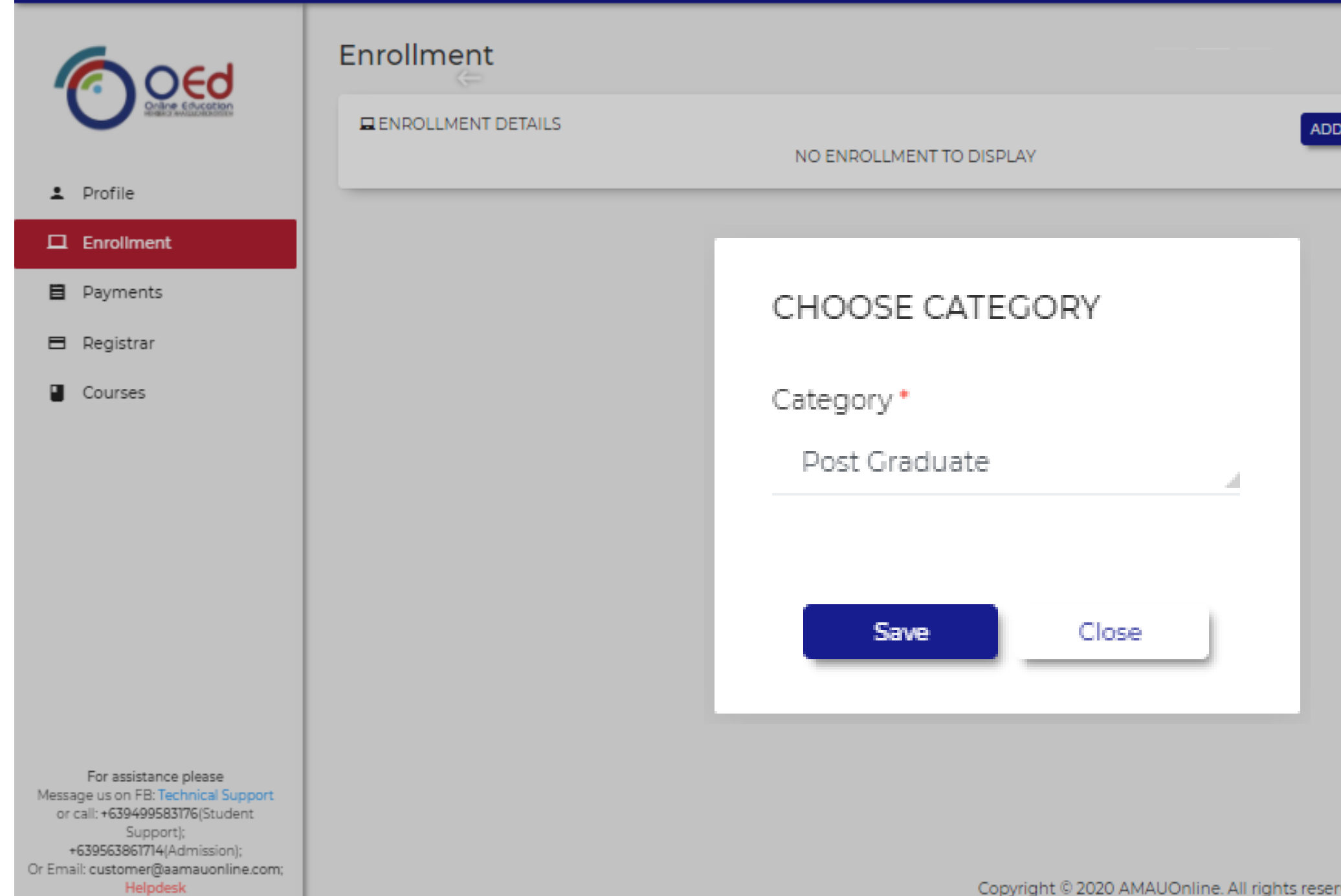

Copyright © 2020 AMAUOnline. All rights reserved.

![](_page_7_Picture_3.jpeg)

## **Click Proceed!**

![](_page_8_Picture_14.jpeg)

![](_page_8_Figure_2.jpeg)

## **Upload your credentials.** Click here for the [Application](https://mcusercontent.com/2abde4cebdab96c157fbddce7/files/55972ab2-5185-4b57-8d94-c73c909bd597/Post_Grad_Form_AMAOED_.pdf?fbclid=IwAR3HWZ9S4O1slqXtH7G2bEg5xYz2Ks1u1f__Ed15qzCmZYeB4nfiRovY5AA) Form.

![](_page_9_Picture_21.jpeg)

## **Choose course.**

#### Minimum of two and a maximum of 4 subjects.

![](_page_10_Picture_36.jpeg)

![](_page_10_Picture_3.jpeg)

## **Add to Cart!**

![](_page_11_Picture_6.jpeg)

## **Select a discount that is applicable to you!** We will require you to provide additional documents.

![](_page_12_Figure_2.jpeg)

# **Wait for the Evaluation result.**

![](_page_13_Figure_1.jpeg)

ADD NEW CATEGORY **STATUS:** For Approval

## **Once evaluated, view your assessment.**

![](_page_14_Picture_10.jpeg)

![](_page_14_Figure_2.jpeg)

# Click proceed.

#### **ASSESSMENT**

![](_page_15_Picture_105.jpeg)

![](_page_15_Picture_106.jpeg)

![](_page_15_Picture_107.jpeg)

TOTAL TUITION FEE

DISCOUNT %

TOTAL GROSS AMOUNT

Admission Fee

Platform Fee -Post Graduate

TOTAL ASSESSMENT

![](_page_15_Picture_108.jpeg)

Note: This is a system generated form and does not require signature for validation, you may reach us through our email address or hotlines.

- : Post Graduate
- : Master in Business Administration (Non-Thesis)
- $\sim$
- $\sim$
- 
- 

₽18,000.00

 $(0.00)$ 

0% off

₱18,000.00 1,000.00

1,700.00

P20,700.00

**CHANGE PROGRAM** 

**PROCEED** 

CLOSE

# **Select your preferred payment scheme.**

**India** List

# Get a 10% discount when you enroll with 3 subjects and pay it in Full.

#### **ACCOUNT SUMMARY**

![](_page_16_Picture_57.jpeg)

#### **TOTAL TUITION FEE**

![](_page_16_Picture_58.jpeg)

**INTERVISHMENT** 

Installment 6 Terms

![](_page_16_Picture_59.jpeg)

# **Select your preferred payment methods.**

#### **CHOOSE MODE OF PAYMENT**

![](_page_17_Picture_13.jpeg)

![](_page_17_Picture_3.jpeg)